## Personalbedarfsmeldung über iso.web

## *Schuleinstellungen*

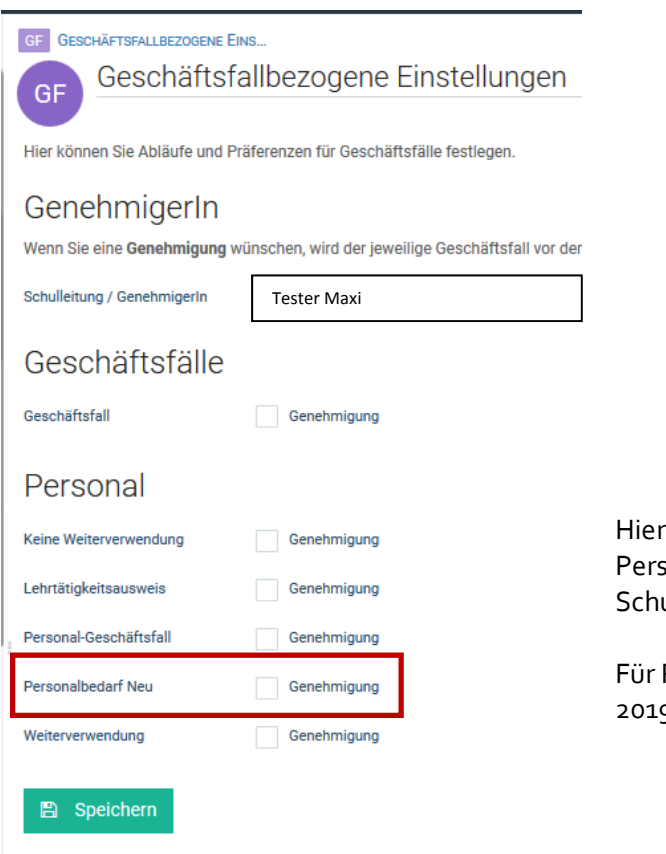

wären Einstellungen zu treffen, ob GF von sonalbedarfsmeldungen durch die ulleitung zu genehmigen sind oder nicht.

Personalbedarfsmeldungen für das SJ 9/2020 nur "**NEU**".

## *Personalbedarfsmeldung NEU*

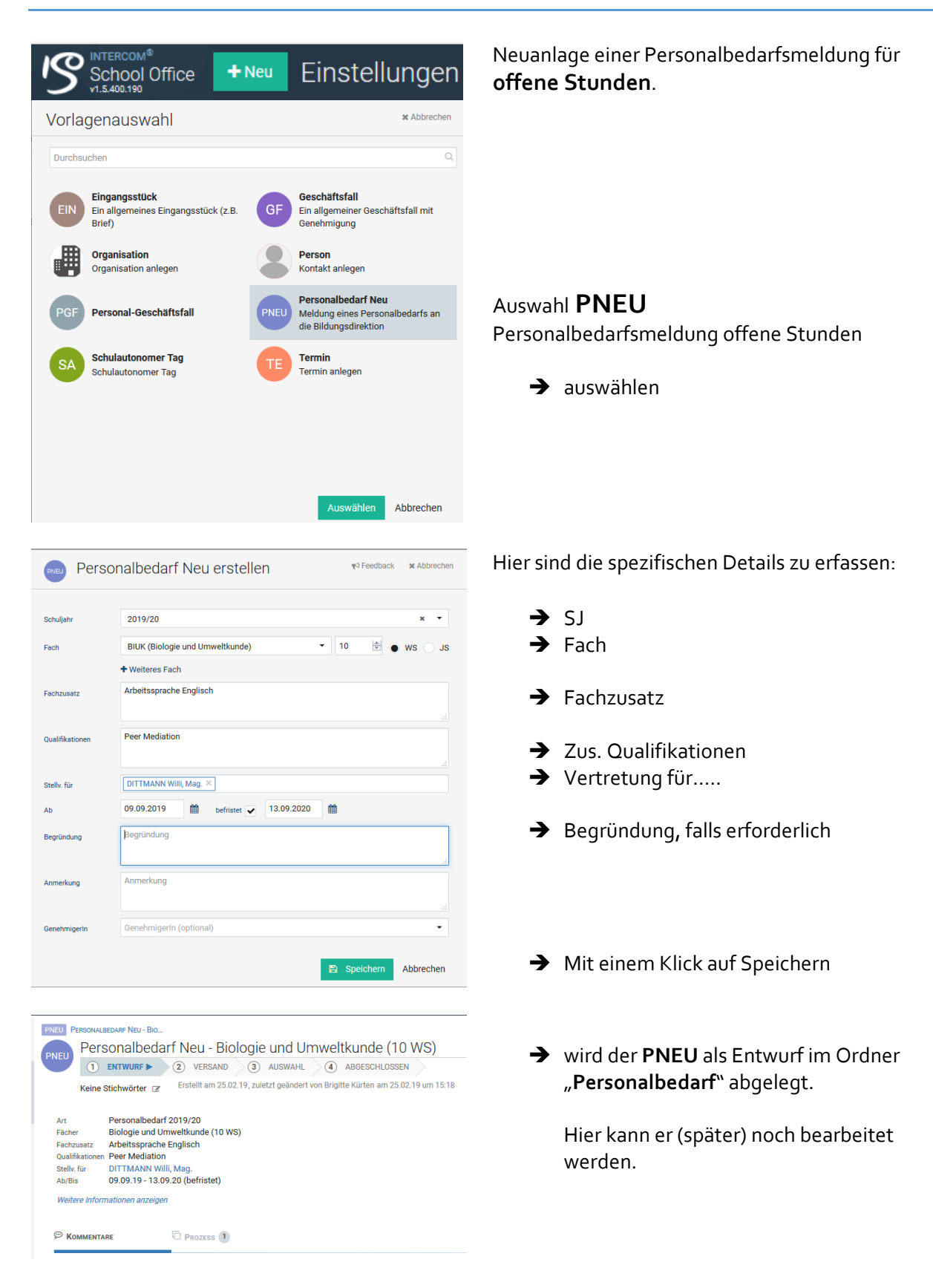

## Freigeben

Ξ

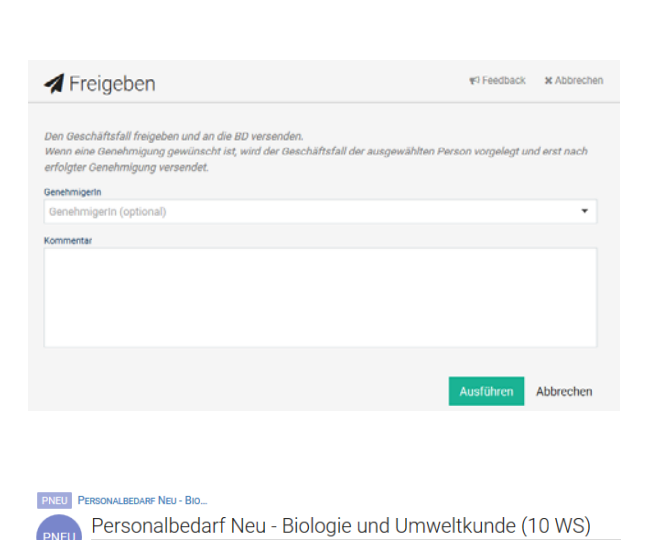

 $\begin{array}{|c|c|c|c|c|}\n\hline\n\text{(1) ENTWURF} & \text{(2) VERSAND} & \text{(3) AUSWAHL} & \text{(4) ABCSCHLOSSEN}\n\hline\n\end{array}$ Keine Stichwörter (Frederik am 25.02.19, zuletzt geändert von Brigitte Kürten vor 2 Minuten

Personalbedarf 2019/20<br>Biologie und Umweltkunde (10 WS)

Pacinzusatz Arbeitssprache Englisch<br>Qualifikationen Peer Mediation<br>Stelly, für DITTMANN Willi, Mag.<br>Ab/Bis 09.09.19 - 13.09.20 (befristet)

Weitere Informationen anzeig

Art<br>Fächer

- → mit "**Freigeben**" wird die Personalbedarfsmeldung an die Bildungsdirektion übermittelt.
- → vorher kann noch optional ein Genehmiger eingetragen werden.

 $\rightarrow$  somit wurde die Personalbedarfsmeldung an die Bildungsdirektion übermittelt.

> Nach dem Versand ist keine Änderung mehr möglich.

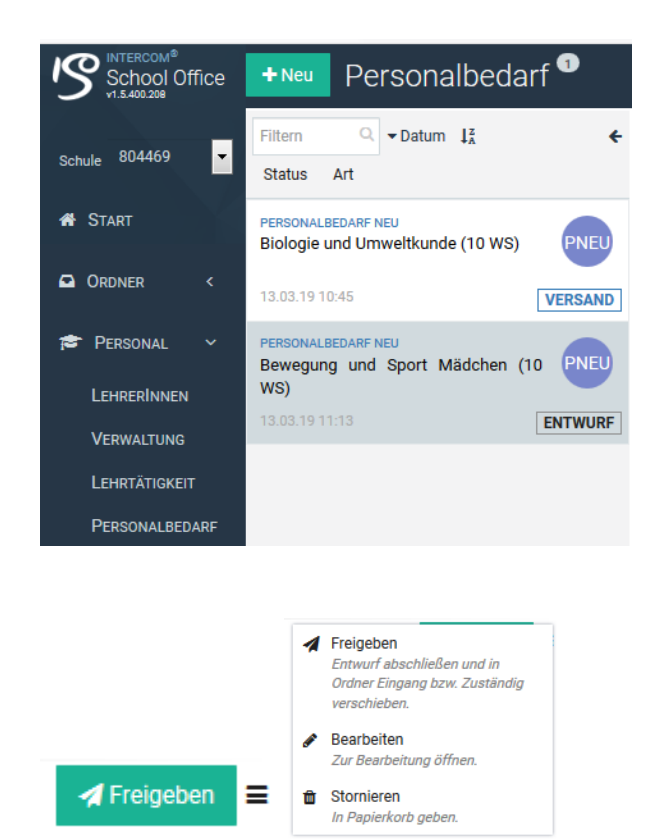

 $\rightarrow$  Im Ordner Personalbedarf liegen dann alle PNEU: sowohl "Versand" als auch "**Entwurf**"

→ Über das Menü und den Punkt "**Bearbeiten**" kann das Fenster zu Erfassung der Personalbedarfsmeldung noch einmal geöffnet werden um Änderungen vorzunehmen.